## Zoom Reports

Last Modified on 15/07/2021 9:45 am HKT

## Overview

Zoom allows you to review meeting statistics and registration/attendee reports for your meetings.

Hosts can access the reports on https://cuhk.zoom.us > Reports.

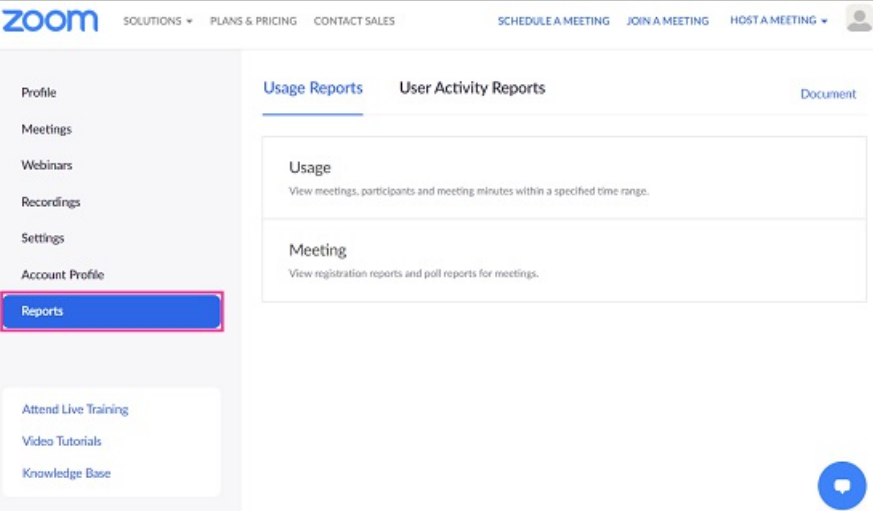

According to Zoom Help Center: Getting started with reports (https://support.zoom.us/hc/en-us/articles/201363213-Gettingstarted-with-reports)

Recently ended meetings may take up to 30 minutes to provide complete reports.

Meeting reports, such as attendee lists and polling results, can be retrieved for the last 12 months, with a search range of up to one month at a time. If a meeting is not started in 30 days, expires (https://support.zoom.us/hc/enus/articles/201362373), and is batch deleted by Zoom, the registration reports for the meeting are also deleted.

## Usage Reports

You can click the number of Participants to see more details. For more: Zoom Help Center: Getting started with reports (https://support.zoom.us/hc/en-us/articles/201363213-Getting-started-with-reports#h\_c7e03156-1092-4b04-b264-5fa2cd905b4d)

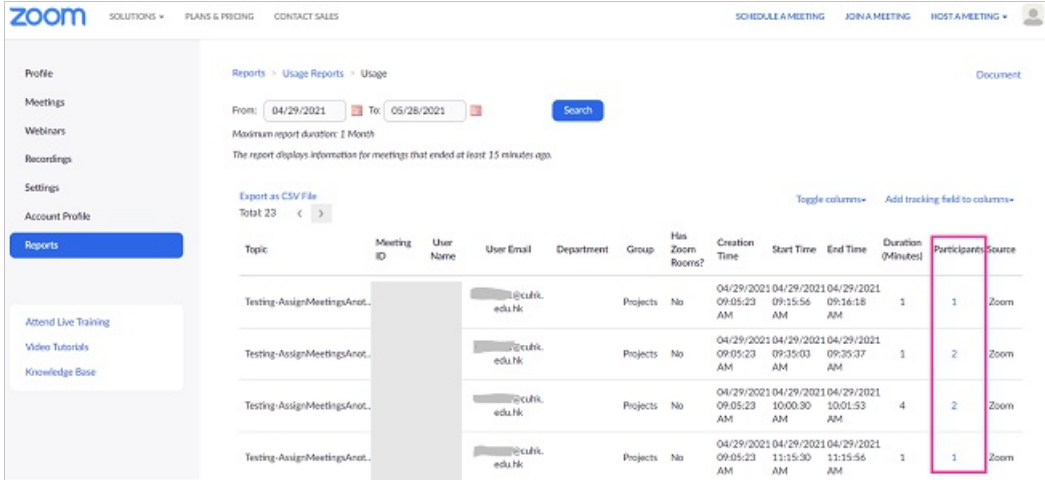

## Meeting Reports

You can generate a registration or polling report for further analysis.

For more: Zoom Help Center: Generating reports for registration and polling (https://support.zoom.us/hc/enus/articles/216378603)

Note: Please consider setting the meeting to "Only authenticated users can join meetings" (CUHK only) to capture the *student information.*